# **BAB V**

# **IMPLEMENTASI DAN PENGUJIAN**

# **5.1 IMPLEMENTASI PROGRAM**

Implementasi program digunakan untuk menerapkan perancangan halaman yang ada pada program. Adapun hasil dari implementasi aplikasi yang telah penulis buat ialah sebagai berikut :

## **2.1.1 Tampilan Halaman Pembuka (***Splash Screen***)**

Tampilan ini merupakan implementasi dari rancangan halaman pembuka pada gambar 4.5.1, sedangkan listing program ada pada lampiran. Berikut tampilan halaman pembuka:

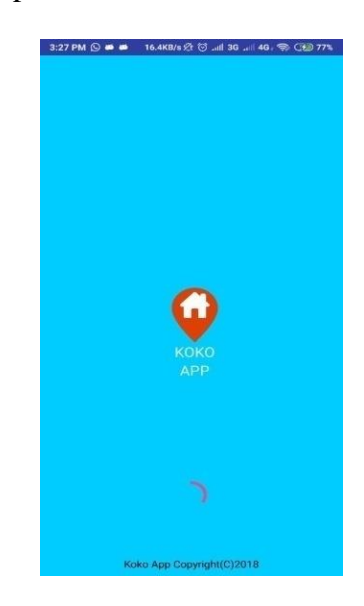

**Gambar 5.1 Tampilan Halaman Pembuka (Splash Screen)**

## **2.1.2 Tampilan Halaman Kampus**

Tampilan halaman Kampus merupakan halaman yang tampil setelah halaman pembuka. Pada halaman kampus terdapat foto-foto dari beberapa kampus yang ada di kota Jambi. Apabila Tampilan STIKOM dan UNBARI di pilih maka akan muncul halaman tinggal, dan untuk halam tinggal ada dua pilihan yaitu kos atau Kontrakan.

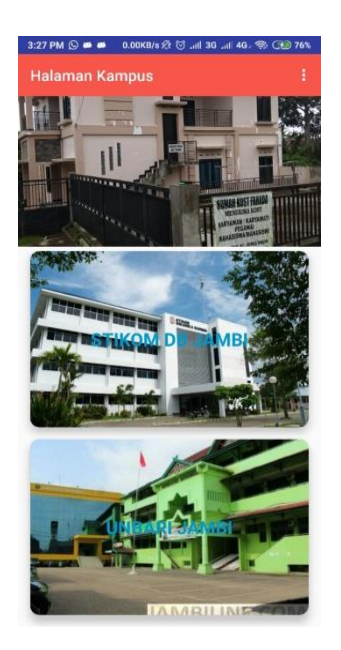

**Gambar 5.2 Tampilan Halaman Kampus**

# **2.1.3 Tampilan Halaman Tinggal**

Tampilan halaman Tinggal merupakan halaman yang menampilkan jenis tempat tinggal yang diinginkan user setelah itu user dapat memilih kos atau kontrakan. Apabila Salah satu tampilan kos atau kontrakan dipilih maka akan tampil halaman tipe. Halaman tipe ada tiga jenis yaitu untuk laki-laki, Perempuan dan Tipe campuran.

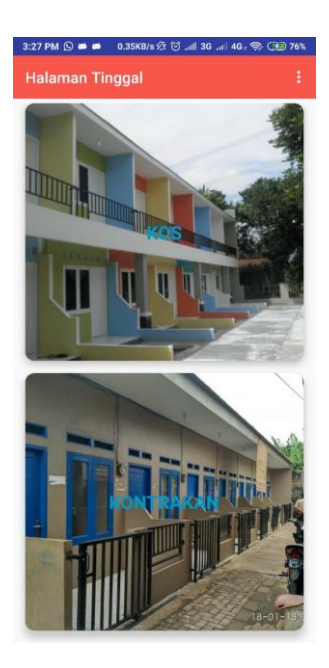

**Gambar 5.3 Tampilan Halaman Tinggal**

# **2.1.4 Tampilan Halaman Tipe**

Tampilan halaman tipe dimana user dapat menyesuaikan kriteria kos atau kontrakan sesuai dengan jenis kelamin. Apabia salah satu tampilan halaman tipe di pilih maka akann tampil daftar-daftar lokasi kos atau kontrakan.

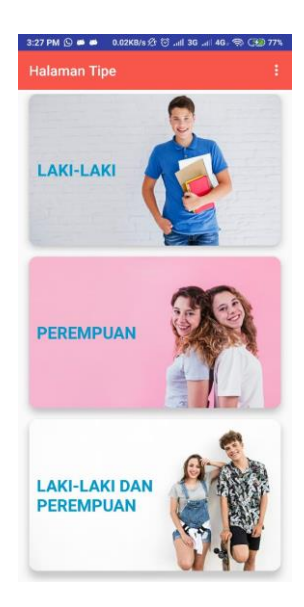

## **Gambar 5.4 Tampilan Halaman Tipe**

## **2.1.5 Tampilan Halaman Daftar**

Tampilan halaman daftar berisi tentang informasi. Pada halaman daftar dimana berisi tampilan gambar lokasi, user dapat memilih salah satu untuk dapa tmelihat detail kos atau kontrakan. Apabila Salah Satu Tampilan ini di pilih maka akan tampil detail tempat yaitu berisi informasi dari kos atau kontrakan.

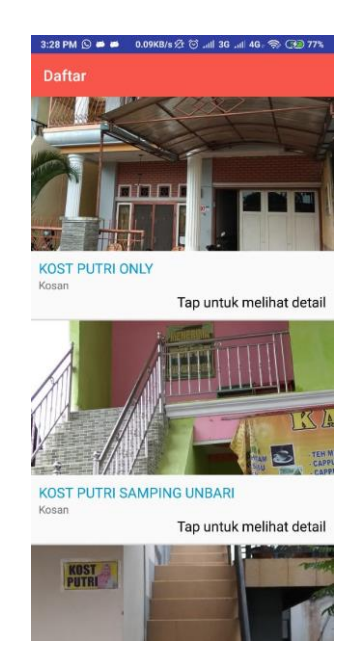

**Gambar 5.5 Tampilan Halaman Daftar Lokasi**

# **2.1.6 Tampilan Halaman Cari**

Pada Tampilan Halaman cari user dapat mengklik logo cari dan unntuk

Menginputkan nama dari kos atau kontrakan yang ingin dicari.

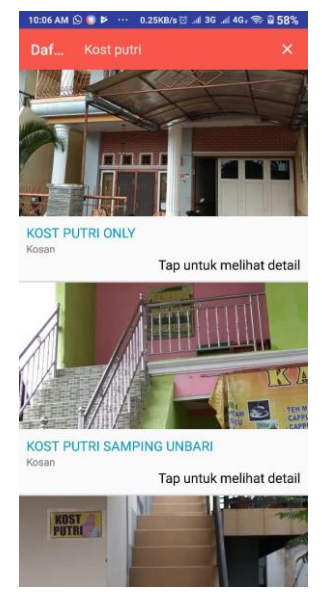

**Gambar 5.6 Tampilan Halaman Cari**

# **2.1.7 Tampilan Halaman Detail Tempat**

Tampilan halaman detail tempat berisi tentang detail dari data yang ditampilkan pada halaman informasi detail, pada halaman detail ini terdapat deskripsi mengenai lokasi, tipe penghuni, list mengenai fasilitas yang disediakan dan tampilan mapserta biaya dari lokasi yang dipilih.

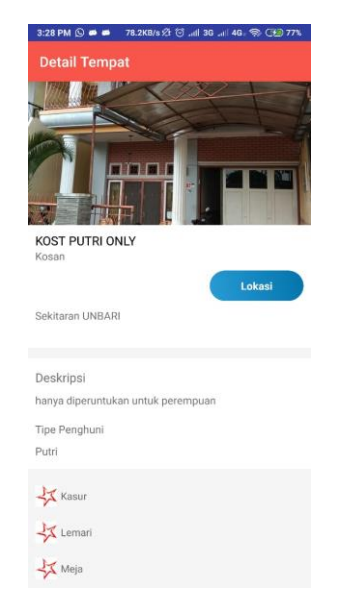

**Gambar 5.7 Tampilan Halaman Detail Tempat**

# **2.1.8 Tampilan Halaman Map**

Tampilan halaman masukan Map merupakan halaman dimana user dapat melihat keseluruhan lokasi kos atau kontrakan serta dapat mengetahui alamat dari kos atau kontrakan yang dipilih.

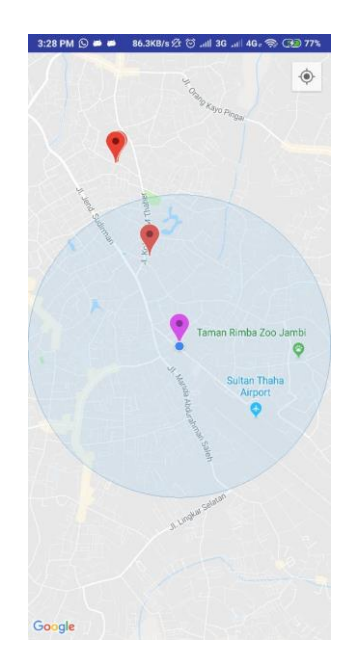

**Gambar 5.8 Tampilan Halaman Map**

# **2.1.9 Tampilan Halaman Info Aplikasi**

Tampilan halaman Info Aplikasi berisi mengenai keterangan tentang lengkap dari aplikasi KOKO App itu sendiri dimana terdapat nama dari aplikasi serta versi aplikasi tersebut.

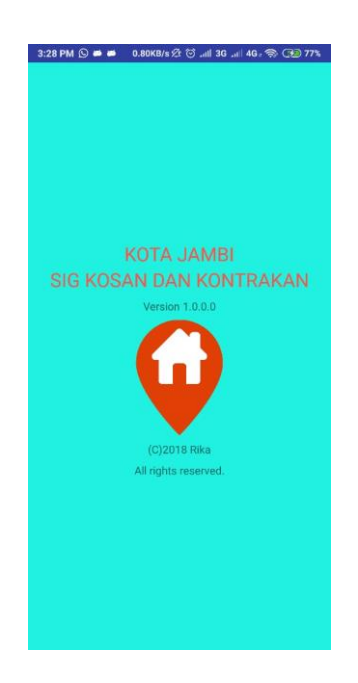

 **Gambar 5.9 Tampilan Halaman Info Aplikasi**

# **2.1.10 Tampilan Halaman Profil**

Tampilan halaman profil merupakan halaman yang berisi profil dan informasi user. Pada halaman ini terdapat informasi user seperti, alamat e-mail dan nomer handphone

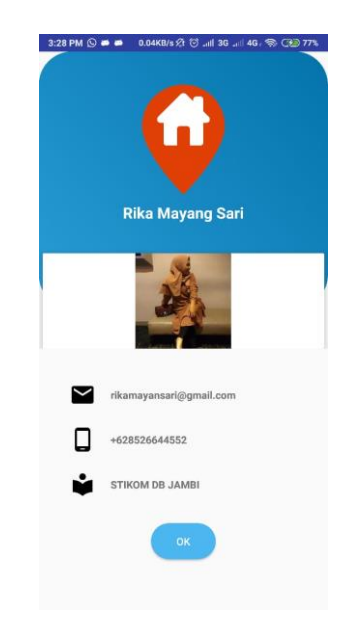

**Gambar 5.10 Tampilan Halaman Profil**

## **2.1.11 Tampilan Halaman Google Map**

Tampilan halaman Google Map merupakan halaman yang menampilkan destinasi terbaik untuk sampai kelokasi tujuan.

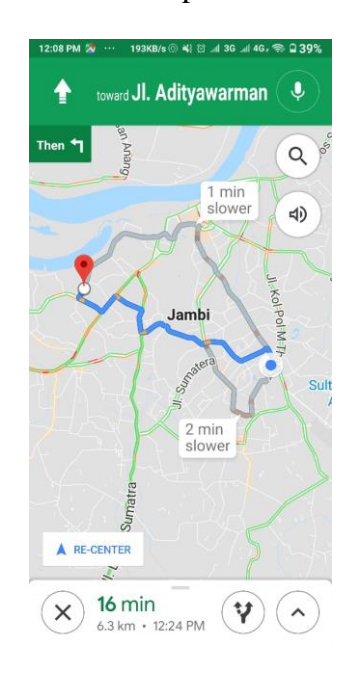

**Gambar 5.11 Tampilan Halaman Google Map**

### **5.2 PENGUJIAN SISTEM**

Untuk mengetahui keberhasilan dari implementasi sistem yang telah dilakukan, maka penulis melakukan tahap pengujian terhadap system secara fungsional, yaitu dengan menggunakan metode Unit Testing yang difokuskan pada modul – modul kecil yang terdapat pada sistem, dan kemudian dilanjutkan dengan metode Integrated Testing yang menguji modul – modul yang terdapat pada system secara keseluruhan. Adapun beberapa tahap pengujian yang telah penulis lakukan adalah sebagai berikut :

| <b>Deskripsi</b>                                        | <b>Prosedur</b>                                                                                               | <b>Masukan</b>               | Keluaran                              | <b>Hasil</b>                                  | Kesimpula |
|---------------------------------------------------------|----------------------------------------------------------------------------------------------------|------------------------------|---------------------------------------|-----------------------------------------------|-----------|
|                                                         |                                                                                                    |                              |                                       |                                               | n         |
| Pengujian<br>pada<br>Menampilka<br>n Halaman<br>Pembuka | Jalankan<br>$\blacksquare$<br>sistem<br>Menamp<br>$\qquad \qquad \blacksquare$<br>ilkan<br>Halaman<br>Pembuka | Klik<br>Aplikasi<br>koko APP | Menampil<br>kan<br>halaman<br>Pembuka | Menam<br>pilkan<br>halama<br>n<br>Pembu<br>ka | baik      |

**Tabel 5.1 Tabel Pengujian Menampilkan HalamanPembuka**

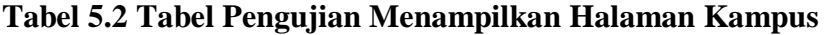

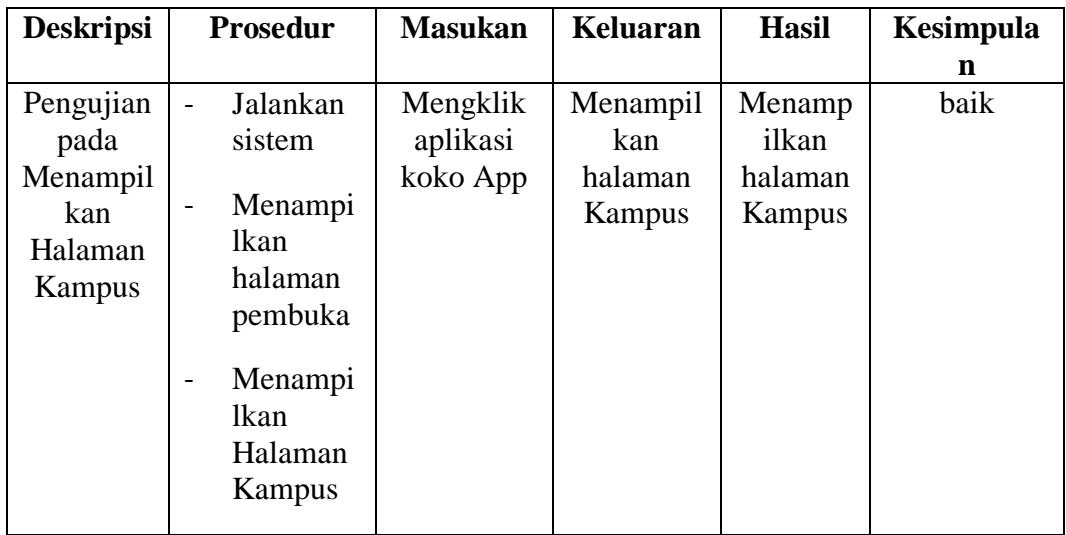

# **Tabel 5.3 Tabel Pengujian Menampilkan Halaman Jenis Tinggal**

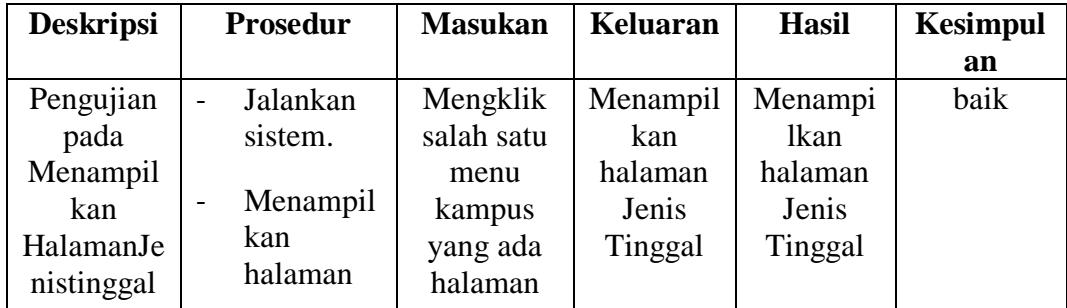

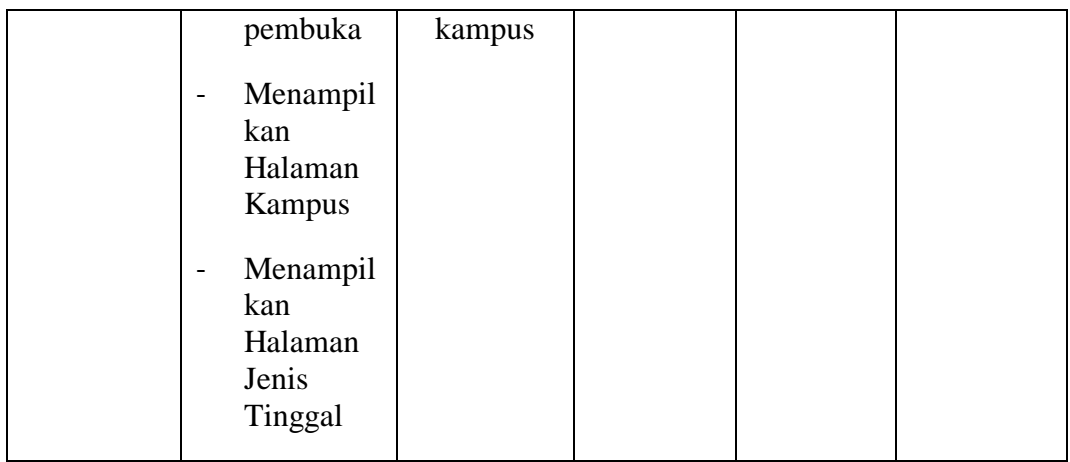

# **Tabel 5.4 Tabel Pengujian Menampilkan Halaman Jenis Penghuni**

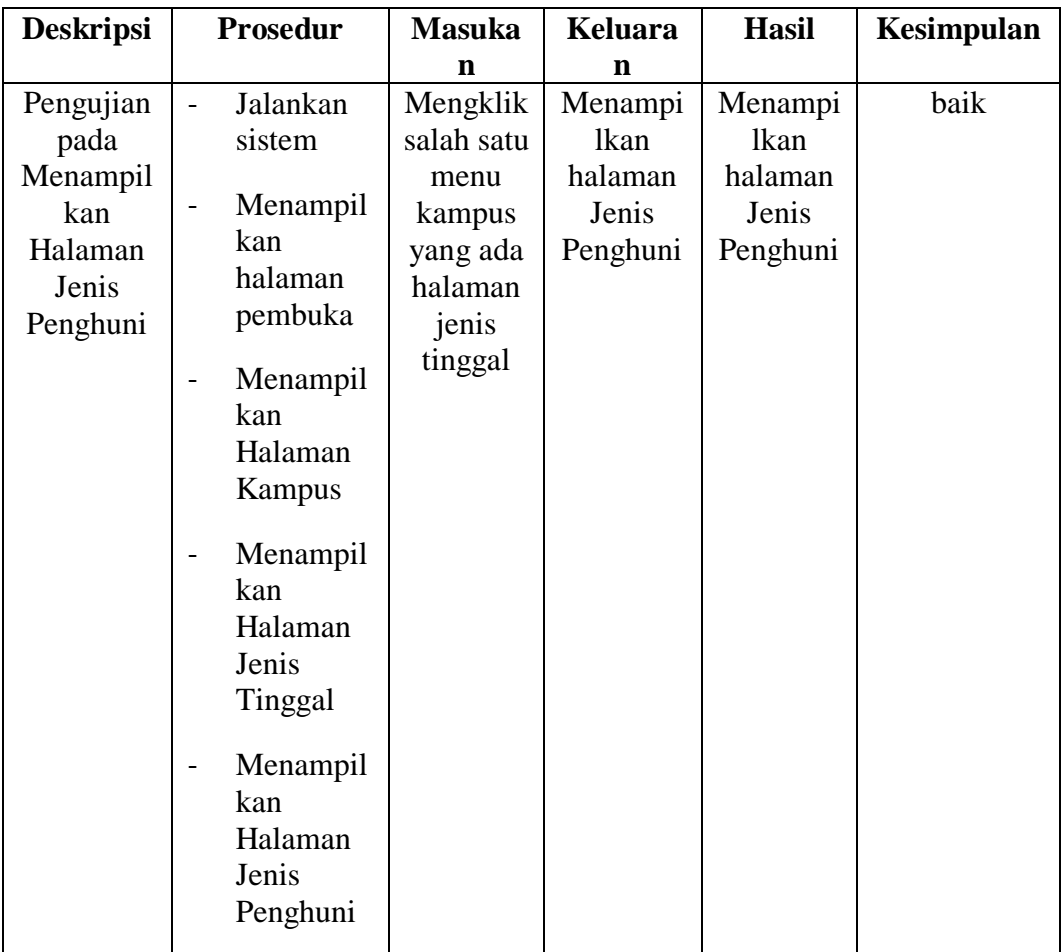

| <b>Deskripsi</b>                                          | <b>Prosedur</b>                                                                                                    | <b>Masukan</b>                                                            | <b>Keluaran</b>                   | <b>Hasil</b>                             | Kesimpula   |
|-----------------------------------------------------------|----------------------------------------------------------------------------------------------------|---------------------------------------------------------------------------|-----------------------------------|------------------------------------------|-------------|
|                                                           |                                                                                                    |                                                                           |                                   |                                          | $\mathbf n$ |
| Pengujian<br>pada<br>Menampil<br>kan<br>Halaman<br>Lokasi | Jalankan<br>÷,<br>sistem<br>Menampi<br>$\overline{\phantom{0}}$<br>lkan<br>halaman<br>pembuka<br>Menampi<br>-<br><b>lkan</b><br>Halaman<br>Kampus<br>Menampi<br>$\overline{a}$<br>lkan<br>Halaman<br>Jenis<br>Tinggal<br>Menampi<br>$\overline{\phantom{0}}$<br><b>lkan</b><br>Halaman<br>Jenis<br>Penghuni<br>Menampi<br>$\blacksquare$<br>lkan<br>Halaman<br>Lokasi | Mengklik<br>salah satu<br>menu<br>kampus<br>yang ada<br>halaman<br>kampus | Menampilk<br>an Halaman<br>Lokasi | Menam<br>pilkan<br>Halam<br>an<br>Lokasi | baik        |

**Tabel 5.5 Tabel Pengujian Menampilkan Halaman Lokasi**

| <b>Deskripsi</b>                                     | <b>Prosedur</b>                                                                                                    | <b>Masukan</b>                                                             | Keluaran                                             | <b>Hasil</b>                                                                | Kesimpula   |
|------------------------------------------------------|----------------------------------------------------------------------------------------------------|----------------------------------------------------------------------------|------------------------------------------------------|-----------------------------------------------------------------------------|-------------|
|                                                      |                                                                                                    |                                                                            |                                                      |                                                                             | $\mathbf n$ |
| Pengujian<br>pada<br>Menampilk<br>an Halaman<br>cari | Jalankan<br>$\overline{a}$<br>sistem<br>Menamp<br>-<br>ilkan<br>halaman<br>pembuk<br>a<br>Menamp<br>$\blacksquare$<br>ilkan<br>Halama<br>nKampu<br>S<br>Menamp<br>$\overline{\phantom{0}}$<br>ilkan<br>Halama<br>nJenis<br>Tinggal<br>Menamp<br>$\overline{\phantom{0}}$<br>ilkan<br>Halama<br>n Jenis<br>Penghun<br>$\mathbf{1}$<br>Menamp<br>$\overline{\phantom{0}}$<br>ilkan<br>Halama<br>n Lokasi | User<br>memasuka<br>n nama<br>lokasi pada<br>halaman<br>daftar<br>lookasi. | Menampilka<br>n Halaman<br>Lokasi yang<br>diinginkan | Menam<br>pilkan<br>Halama<br>$\mathbf n$<br>Lokasi<br>yang<br>diigink<br>an | baik        |

**Tabel 5.6 Tabel Pengujian Menampilkan Halaman Pencarian**

# **Tabel 5.7 Tabel Pengujian Menampilkan Halaman Detail**

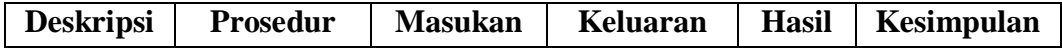

| Pengujian         | ÷,                       | Jalankan         | User              | Menampilka | Mena         | baik |
|-------------------|--------------------------|------------------|-------------------|------------|--------------|------|
| pada              |                          | sistem           | memilih           | n Halaman  | mpilk        |      |
| Menampil          | -                        | Menamp           | salah satu        | Detail     | an           |      |
| kan               |                          | ilkanhala        | lokasi kos        |            | Halam        |      |
| Halaman<br>Detail |                          | man              | atau<br>kontrakan |            | an<br>Detail |      |
|                   |                          | pembuka          | dari daftar       |            |              |      |
|                   |                          |                  | yang              |            |              |      |
|                   | -                        | Menamp           | tampil            |            |              |      |
|                   |                          | ilkan<br>Halaman |                   |            |              |      |
|                   |                          | Kampus           |                   |            |              |      |
|                   |                          |                  |                   |            |              |      |
|                   | ÷                        | Menamp           |                   |            |              |      |
|                   |                          | ilkan            |                   |            |              |      |
|                   |                          | Halaman          |                   |            |              |      |
|                   |                          | Jenis<br>Tinggal |                   |            |              |      |
|                   |                          |                  |                   |            |              |      |
|                   | $\overline{a}$           | Menamp           |                   |            |              |      |
|                   |                          | ilkan            |                   |            |              |      |
|                   |                          | Halaman          |                   |            |              |      |
|                   |                          | Jenis<br>Penghun |                   |            |              |      |
|                   |                          | i                |                   |            |              |      |
|                   |                          |                  |                   |            |              |      |
|                   | $\overline{\phantom{0}}$ | Menamp           |                   |            |              |      |
|                   |                          | ilkan            |                   |            |              |      |
|                   |                          | Halaman          |                   |            |              |      |
|                   |                          | Lokasi           |                   |            |              |      |
|                   | -                        | Menamp           |                   |            |              |      |
|                   |                          | ilkan            |                   |            |              |      |
|                   |                          | Halaman          |                   |            |              |      |
|                   |                          | Detail           |                   |            |              |      |
|                   |                          |                  |                   |            |              |      |

**Tabel 5.8 Tabel PengujianMenampilkan Halaman Map**

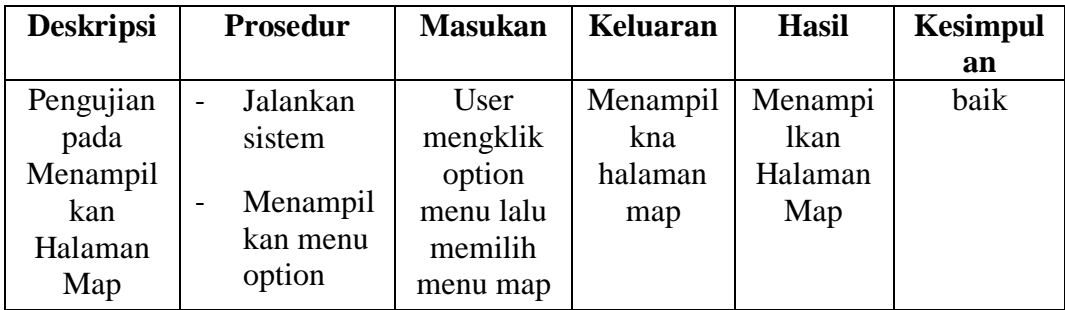

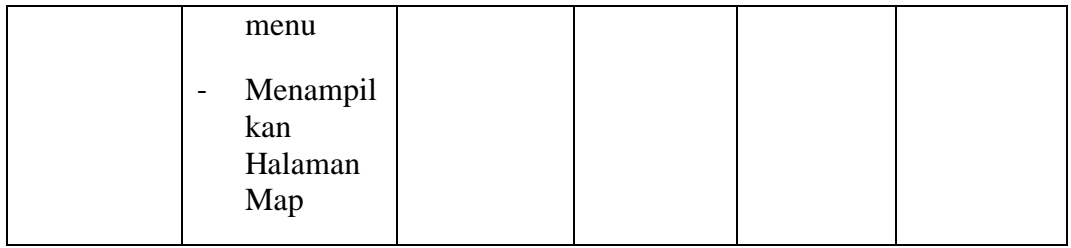

| <b>Deskripsi</b>                                                | <b>Prosedur</b>                                                                                                    | <b>Masukan</b>                                                              | <b>Keluaran</b>                                       | <b>Hasil</b>                                   | <b>Kesimpul</b><br>an |
|-----------------------------------------------------------------|----------------------------------------------------------------------------------------------------|-----------------------------------------------------------------------------|-------------------------------------------------------|------------------------------------------------|-----------------------|
| Pengujian<br>pada<br>Menampil<br>kanHalam<br>anInfo<br>Aplikasi | Jalankan<br>$\overline{\phantom{a}}$<br>sistem<br>Menampil<br>kan menu<br>option<br>menu<br>Menampil<br>$\overline{\phantom{0}}$<br>kan<br>Halaman<br>Info<br>Aplikasi | User<br>mengklik<br>option<br>menu lalu<br>memilih<br>menu info<br>aplikasi | Menampil<br>kan<br>Halaman<br><b>Info</b><br>Aplikasi | Menampi<br>lkan<br>Halaman<br>Info<br>Aplikasi | baik                  |

**Tabel 5.9 Tabel Pengujian Menampilkan Halaman Info Aplikasi**

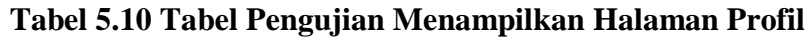

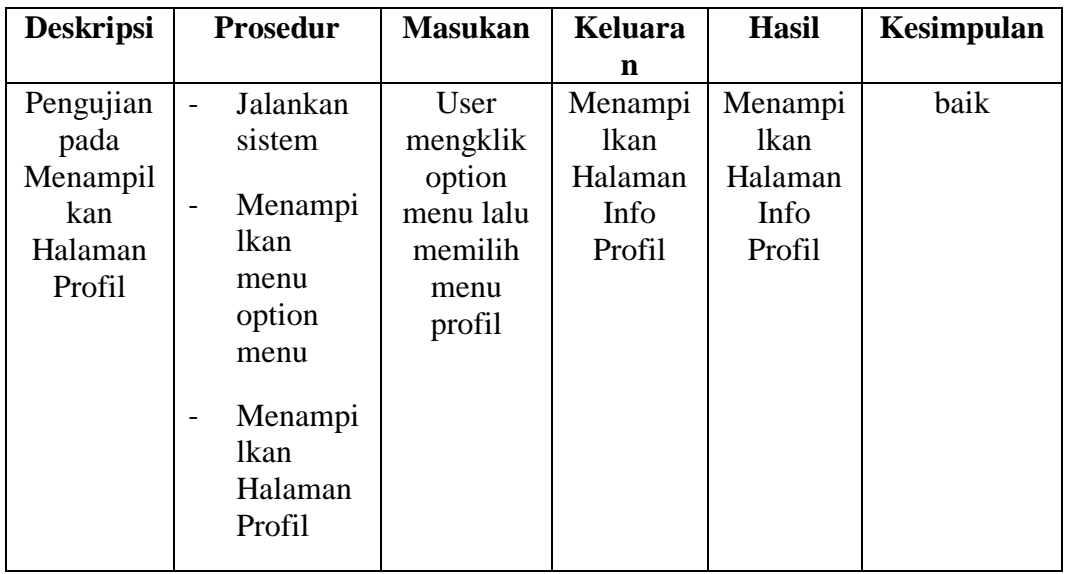

| <b>Deskripsi</b>                                      | <b>Prosedur</b>                                                                                                    | <b>Masukan</b>                                                             | <b>Keluaran</b>                              | <b>Hasil</b>                                               | Kesimpula |
|-------------------------------------------------------|----------------------------------------------------------------------------------------------------|----------------------------------------------------------------------------|----------------------------------------------|------------------------------------------------------------|-----------|
|                                                       |                                                                                                    |                                                                            |                                              |                                                            | n         |
| Pengujian<br>pada<br>Menampil<br>kan<br>Google<br>Map | Jalankan<br>$\overline{a}$<br>sistem<br>Menampil<br>$\overline{\phantom{0}}$<br>kan<br>halaman<br>pembuka<br>Menampil<br>$\overline{\phantom{0}}$<br>kan<br>Halaman<br>Kampus<br>Menampil<br>$\overline{\phantom{0}}$<br>kan<br>Halaman<br>Jenis<br>Tinggal<br>Menampil<br>$\overline{\phantom{0}}$<br>kan<br>Halaman<br>Jenis<br>Penghuni<br>Menampil<br>$\blacksquare$<br>kan<br>Halaman<br>Lokasi<br>Menampil<br>$\overline{\phantom{0}}$<br>kan<br>Halaman | User<br>memilih<br>tombol<br>lokasi yang<br>ada pada<br>halaman<br>detail. | Menampil<br>kan<br>Halaman<br>Google<br>Map. | Menam<br>pilkan<br>Halama<br>$\mathbf n$<br>Google<br>Map. | baik      |

**Tabel 5.11 Tabel Pengujian Menampilkan Halaman Google Map**

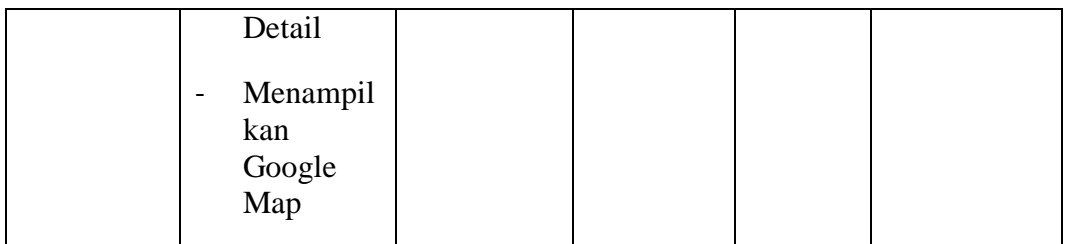

### **5.3 ANALISIS HASIL PERANGKAT LUNAK**

Setelah melakukan berbagai pengujian pada sistem perancangan aplikasi Android untuk pengguna sebagai aplikasi yang memudahkan pengguna untuk menemukanlokasikos dan kontraka di sekitaran STIKOM Dinamika Bangsa Jambi dan UNBARI. Maka didapatkan hasil evaluasi dari kemampuan sistem perancangan aplikasi KOKO App ini. Adapun kelebihan dan kelemahan dari sistem tersebut adalah sebagai berikut :

# **1.3.1 Kelebihan Sistem**

- a. Aplikasi ini dapat digunakan kapanpun dan dimanapun selama ada koneksi internet yang cukup baik.
- b. Aplikasi Android ini sebaga sarana untuk mempermudah mahasiswa/masyarakat dalam melihat informasi kos dan kontrakan dimanapun dan kapanpun.

### **1.3.2 Kelemahan Sistem**

- a. Ruang lingkup aplikasi yang masih kecil hanya sekitaran dua kampus saja.
- b. Belum dan ya fitur komen dan pemberian rating untuk kos dan kontrakan yang terdaftar di aplikasi

c. Belum ada varian biaya yang lainnya seperti mingguan, harian dan tahunan.

Dari kelebihan dan kelemahan sistem diatas, dapat disimpul kan bahwa aplikasi KOKO App ini dapat digunakan sebagai media untuk mendapat kan informasi terkait permasalah yang dialami oleh mahasiswa/masyarakat dan dapat pula digunakan untuk memberikan tingkat kepuasan mahasiswa terhadap pelayanan kampus.